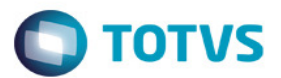

# Boletos – A500

A partir da versão 12.1.4 foi implementado na geração do A500,o projeto de impressão de boletos de cobrança, podendo iniciar a geração de suas faturas a partir do Gestão de Planos, sendo utilizadas para pagamento por seus contratantes.

Para o funcionamento deste, são necessárias algumas configurações que serão detalhadas neste documento.

### 1. Menus

Deve-se proceder com a atualização de menus, através da importação do arquivo "men\_hfp.d".

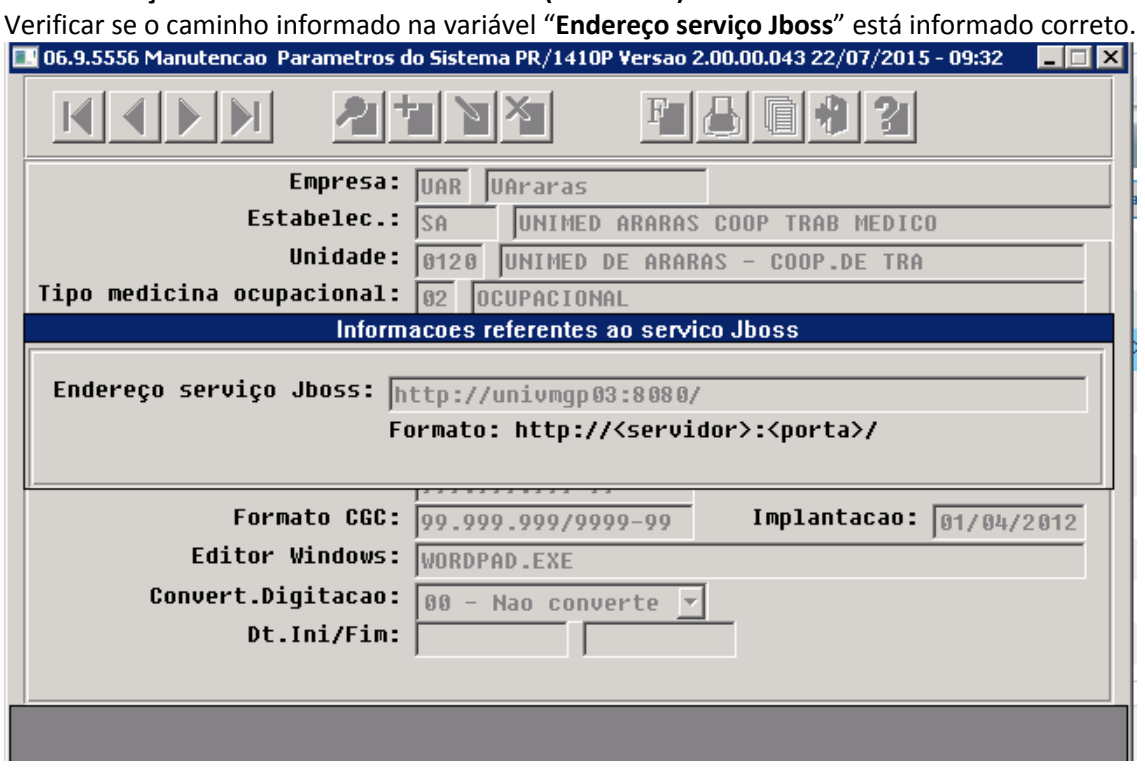

2. Manutenção Parâmetros Globais Sistema (PRR1410P)

Importante:

1 - Eleger um diretório compartilhado no servidor da operadora e compartilhar na rede para os usuários. Ou seja, todos os usuários e servidor devem ter acesso e permissão de controle total do diretório.

2 - Na variável "Diretório Relatórios" informar a pasta compartilhada para o repositório do arquivo. É importante que este diretório seja parametrizado de acordo com o sistema operacional utilizado pelo servidor onde o AppServer é executado.

Exemplo:

Supondo que a pasta temporária definida seja "C:\temp" de um servidor chamado "londres". Caso o servidor que esteja executando o JBoss tem instalado o Windows, a configuração ficará "\\londres\temp". Caso o servidor que esteja executando o JBoss wtem instalado o Linux, a configuração ficará "/mnt/temp".

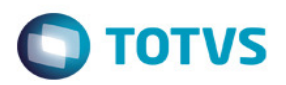

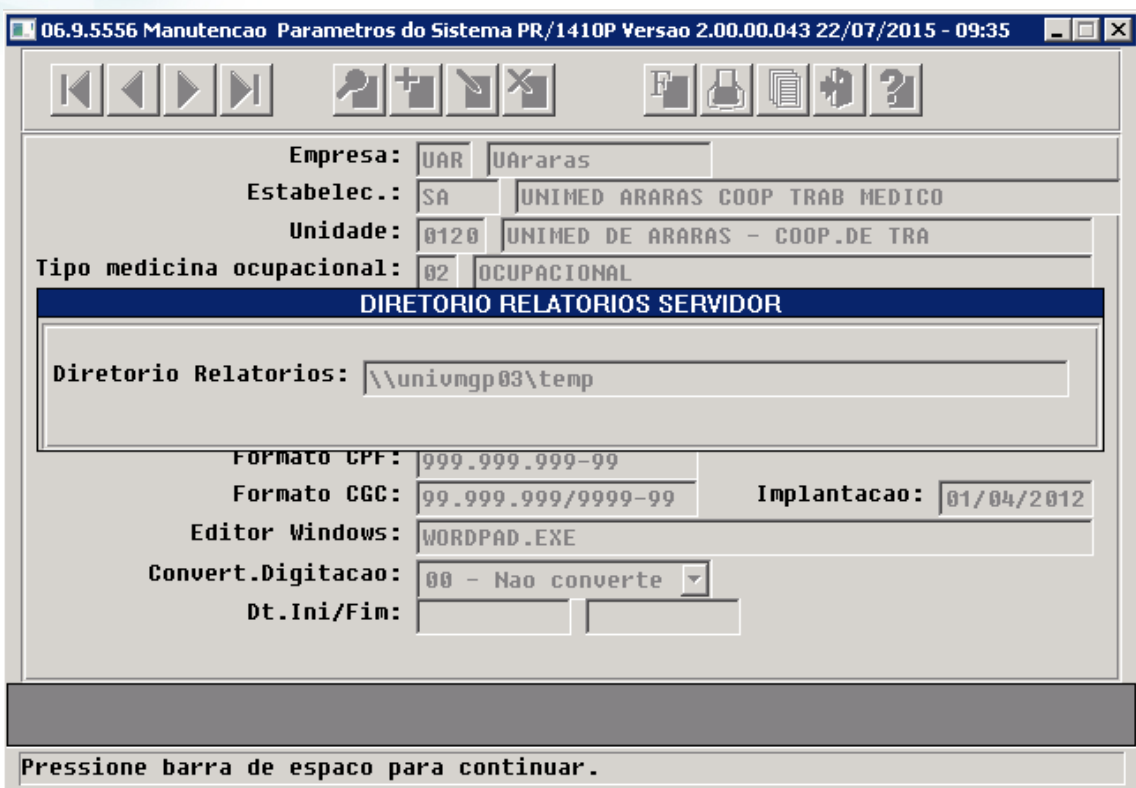

#### 2.1 Propriedades do Servidor

É necessário parametrizar as variáveis abaixo no datasul\_framework.properties dentro da pasta "<Caminho-do-JBoss>\server\<instância>\conf\datasul\datasul\_framework.properties."

O arquivo datasul framework.properties deve conter as variáveis de SSO conforme imagem abaixo:

```
sso.java.naming.factory.initial=com.datasul.framework.sso.SS0LoginInitialContextFactory
sso.java.naming.provider.url=cordas.jv01.local:1497
sso.java.naming.security.principal=super
sso.java.naming.security.credentials=sszk@123
sso.java.naming.security.protocol=josso
```
## Caso não contenha pode copiar a informação abaixo, porém lembre-se de ajustar os endereços e credenciais

#+----------------------------------------------------------+

#| CONFIGURACOES SSO

#+----------------------------------------------------------+

sso.java.naming.factory.initial=com.datasul.framework.sso.SSOLoginInitialContextFactory

sso.java.naming.provider.url=cordas.jv01.local:1099

sso.java.naming.security.principal=super

sso.java.naming.security.credentials=super

sso.java.naming.security.protocol=josso

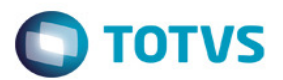

Configurar o diretório compartilhado de repositório do arquivo.

```
±+-------------------------------
                             ---------
#| CONFIGURACOES SHARED DIRECTORY
                                  I
shared.dir=C:/temp/
```
Importante observar se o report.dir está parametrizado corretamente no .properties, este diretório deve ser diferente do shared.dir.

Recomenda-se utilizar report.dir=\${war.dir}

Após efetuar as parametrizações do arquivo Datasul.framework.properties reiniciar o sistema. Executar as configurações abaixo para funcionar o boleto.

Para saber se o WebService está ativo e respondendo pode acessar a seguinte URL: http://<SERVIDOR\_DO\_TOTVS11>:<PORTA>/healthmanagementwebservices/HealthManagementService ?wsdl

Exemplo:

http://cordas.jv01.local:8080/healthmanagementwebservices/HealthManagementService?wsdl

Ao acessar esse link, deve exibir algo como:

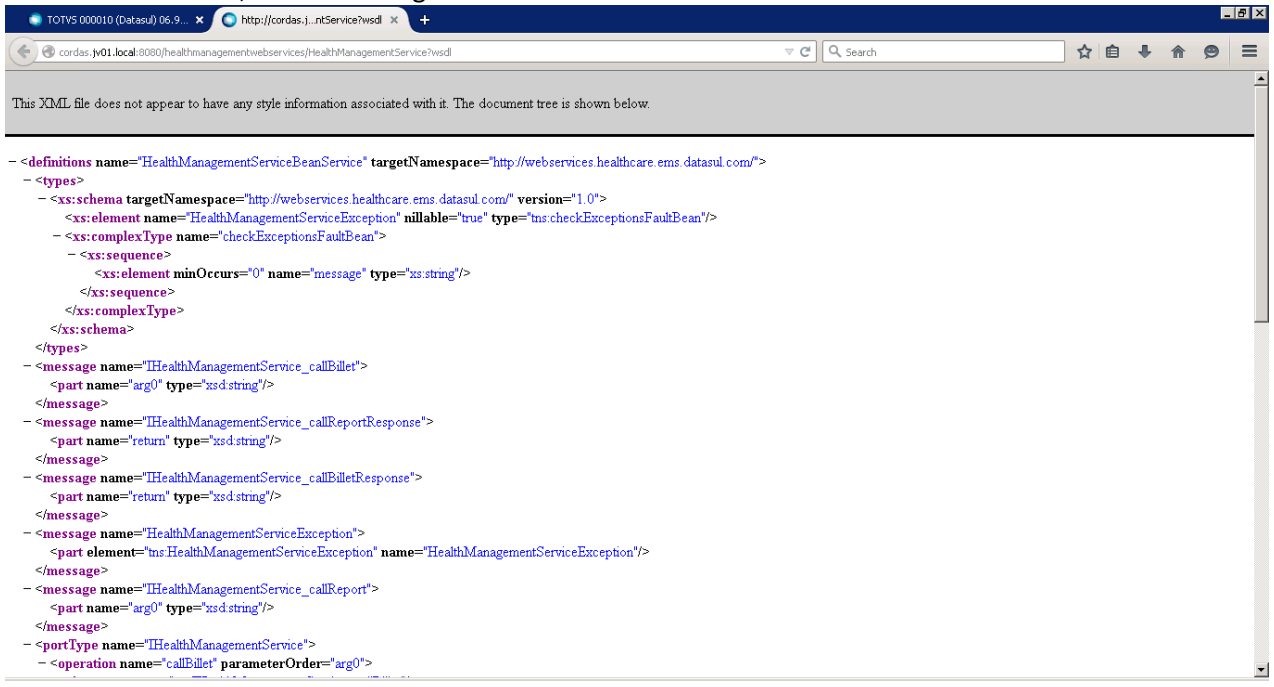

Ao efetuar a parametrização nos parâmetros globais, configurar o layout do boleto.

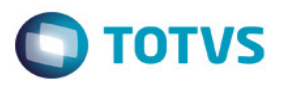

# 3. Cadastro de Layout – Boleto

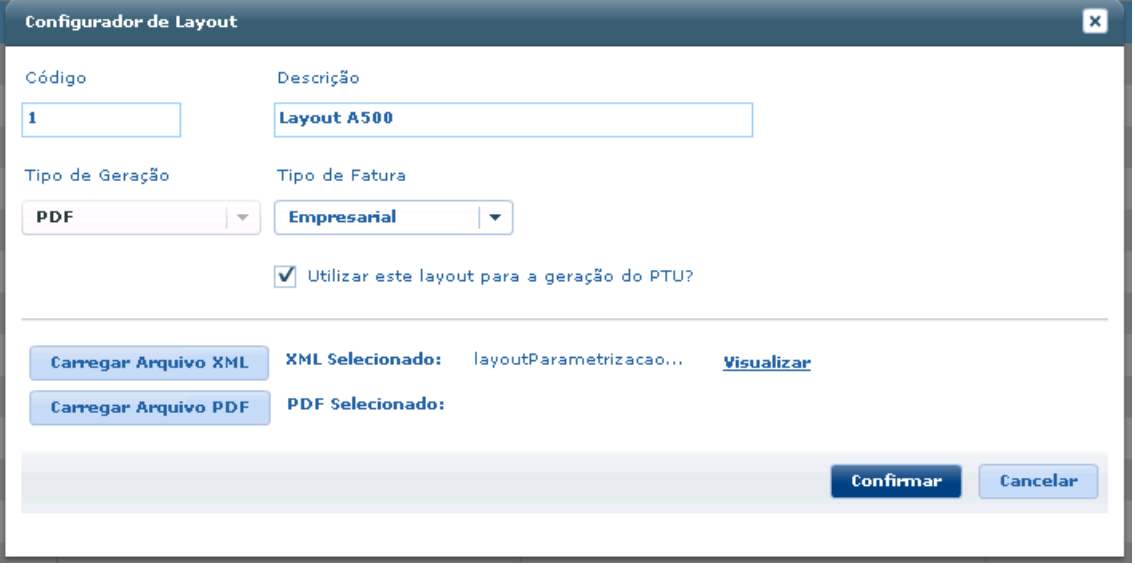

Deixa marcado o parâmetro "Utilizar este layout para a geração do PTU" para gerar o arquivo do A500 Obs: O arquivo de "layoutParametrizacaoBoleto.xml" encontra-se dentro da pasta LAP do servidor, não é obrigatório carregar o arquivo pdf, somente o XML.